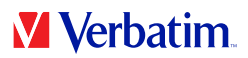

# **USER MANUAL**

# **VHD FORMATTER SOFTWARE**

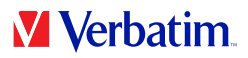

**EN**

### **Warning !**

All rights reserved. The products named in this manual are only used for identification purposes and may be trademarks or registered trademarks of the respective companies.

Warning! Verbatim cannot be made liable for any damages, loss of data or damage following thereof -whatsoever (including, without limitation, damages for loss of business profits, business interruption, loss of business information, or other pecuniary loss) arising out of the use of or inability to use this Verbatim product, even if Verbatim has been advised of the possibility of such damages.

We reserve the right to upgrade our products in keeping with technological advances.

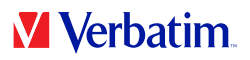

## **Chapter: Verbatim VHD Formatter (Mac)**

The VHD Formatter is an application that allows you to format your Verbatim hard drive to different hard drive formats.

### **Installation**

1. Click on "Start MAC" in the main directory of the hard drive. A menu screen will appear. Select "Software Installation" and then select "VHD Formatter". Follow the steps on screen to complete the installation.

#### **Using the software**

**Attention: Before formatting your Verbatim hard drive, we recommend using the "Save Verbatim files" option from the Verbatim start screen. This will backup all preinstalled Verbatim data of your drive (software, manuals) to your local hard drive.**

Run the "VHD Formatter" software. This can be found in "Applications" —> "Utilities".

**EN**

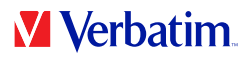

### **Formatting your hard drive EN**

On a Mac system, you have two different options to format your hard drive:

#### • **Mac OS Extended (HFS+) format**

HFS+ partitions can only be used on Mac systems, not on Windows systems. Files larger than 4GB can be saved to HFS+ - formatted drives.

#### • **FAT32 format**

FAT32-formatted drives are readable and writeable on Mac and PC systems. Files larger than 4GB cannot be saved on FAT32-formatted drives.

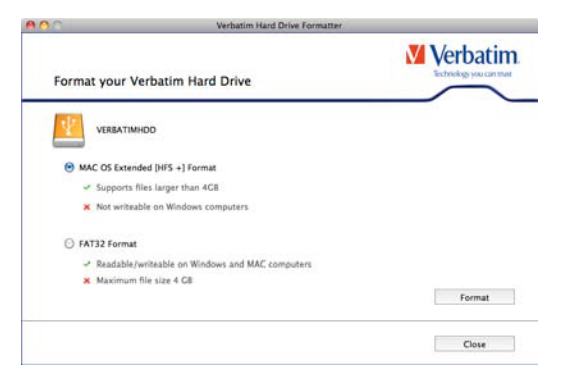

Select one option and click on "Format". You will be notified that all your data will be lost and if you really want to continue. Click "Yes" to continue".

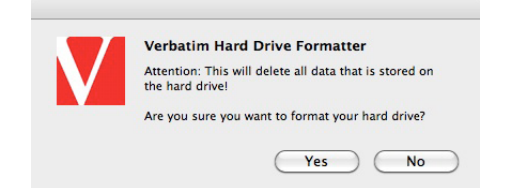

If the message "There are Verbatim files on the hard drive. Do you want to keep these files?" appears and you select this option, the Verbatim data (manuals, software) will be copied to a temporary folder on your local hard disk and afterwards copied back to your Verbatim Hard Drive.

A message box will appear when formatting is finished.

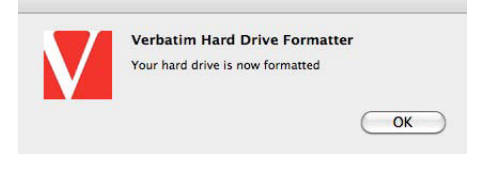